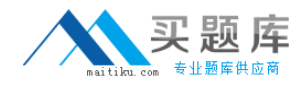

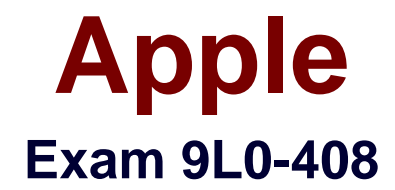

# **Mac Integration Basics 10.8 Exam**

**Version: 6.0**

**[ Total Questions: 74 ]**

[http://www.maitiku.com QQ:860424807](http://www.maitiku.com)

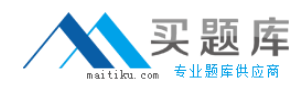

In OS X, the "Connect to Server" command in the Finder supports which TWO network file protocols? (Select 2)

- **A.** FTP
- **B.** P2PP
- **C.** NCP
- **D.** NTP
- **E.** AFP
- **F.** ADC

**Answer: A,E**

#### **Question No : 2**

Which of these provides directory and authentication services for Windows Server?

- **A.** Active Directory
- **B.** Exchange Directory
- **C.** Open Directory
- **D.** LDAP Directory

**Answer: A**

## **Question No : 3**

Which statement accurately describes how you use FileVault 2?

**A.** If you lose the admin user password for a Mac that has FileVault turned on, you can retrieve its user data by restarting the Mac in Target Disk Mode.

**B.** You must authenticate as an admin user in order to turn on FileVault 2.

**C.** You can turn off FileVault 2 by starting up the Mac in single-user mode, and entering the Master Password at the prompt.

**D.** You can only enable FileVault 2 for admin user accounts.

#### **Answer: B**

Reference:http://www.themaclawyer.com/2011/07/mac-os-x/guest-post-whole-diskencryption-os-x-lion/

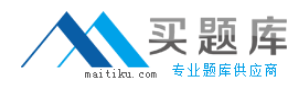

Which technology does iChat use for video chats?

- **A.** Flash **B.** MPEG IMX **C.** DVCPro **D.** Pixlet
- **E.** H.264

## **Answer: E**

Reference:http://video-chat-im-software-review.toptenreviews.com/ichat-review.html(third last paragraph)

#### **Question No : 5 HOTSPOT**

In the screenshot. click the interface element that lets you Include a server in the Favorite Servers list.

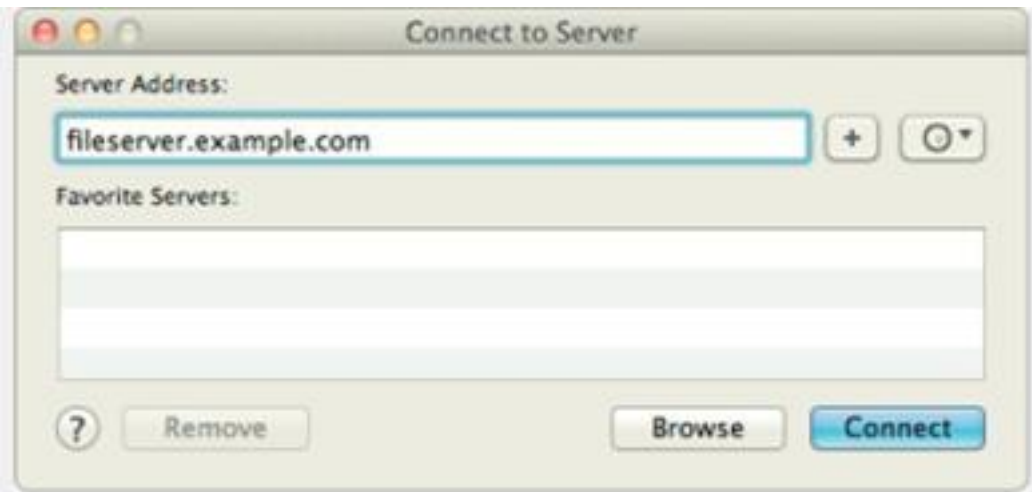

#### **Answer:**

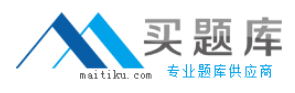

#### Apple 9L0-408 : Practice Test

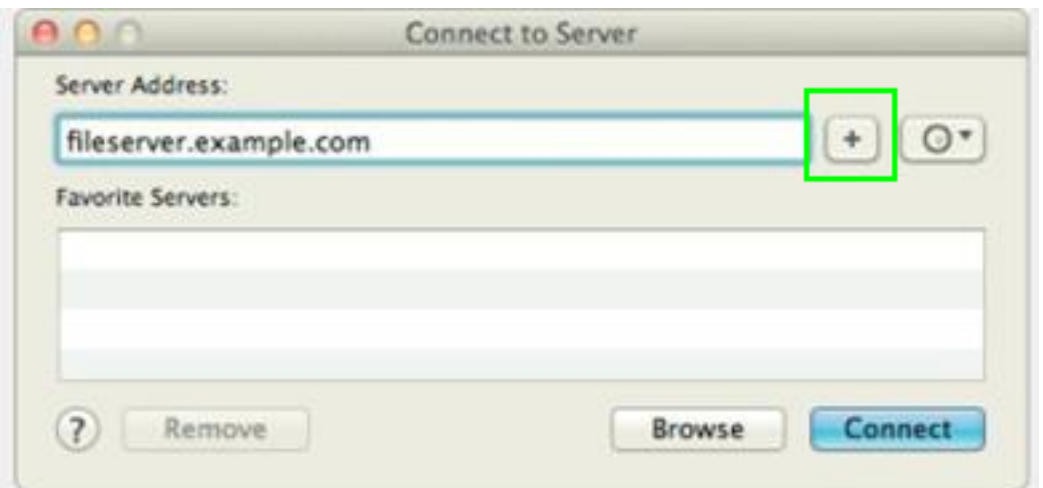

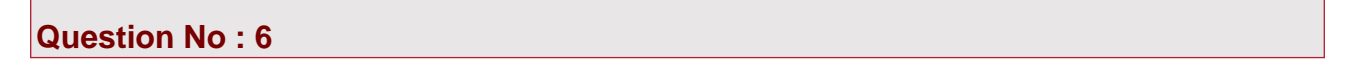

Which files on a Mac does Time Machine, in its default configuration, NOT back up?

- **A.** Applications
- **B.** Files in ~/Sites/
- **C.** Fonts installed in /Library/
- **D.** Documents that you manually copied to the Time Machine volume

#### **Answer: D**

#### **Question No : 7**

Which password was generated by choosing "Letters & Numbers" from the Type menu in Password Assistant?

**A.** mBOLq9dWSMLE **B.** 741632465697 **C.** \*90CJTLZ-oR' **D.** chap5\soiree

**Answer: A**

#### **Question No : 8 HOTSPOT**

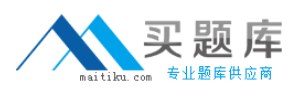

In the screenshot, click the icon of the preference pane where you create a VPN configuration on a Mac.

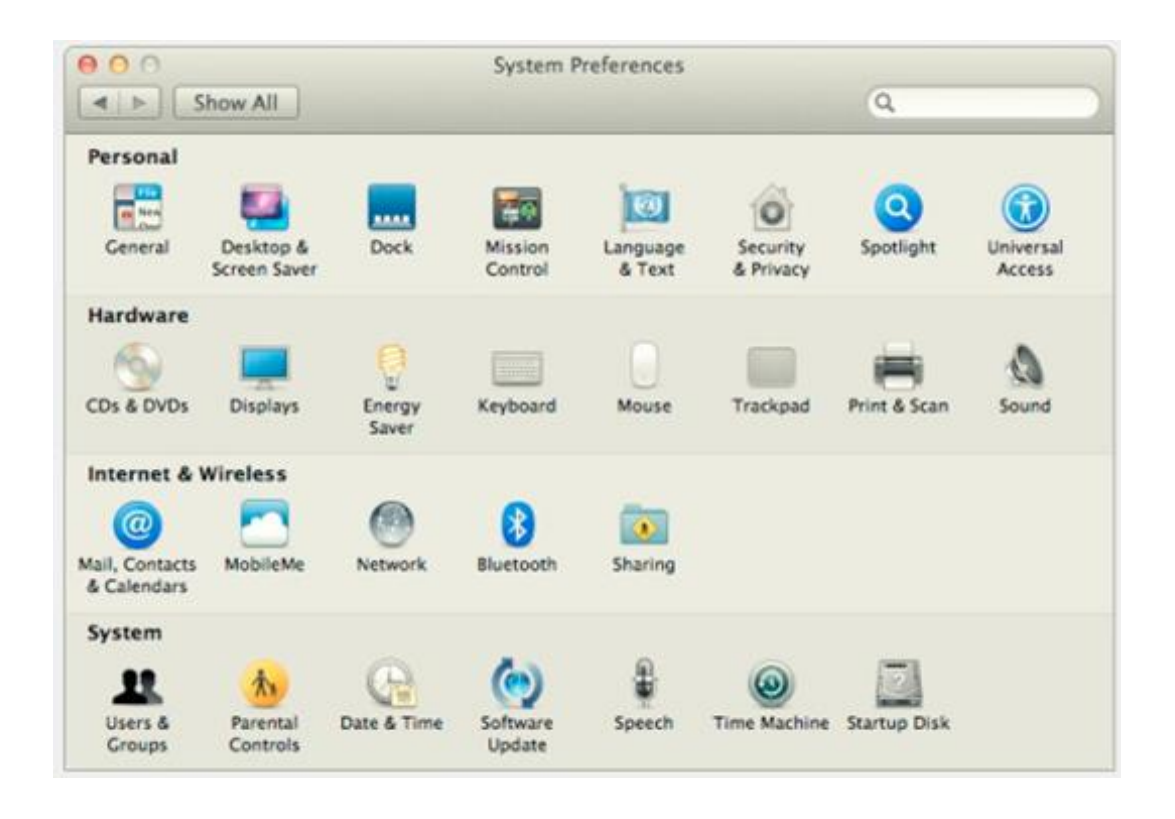

#### **Answer:**

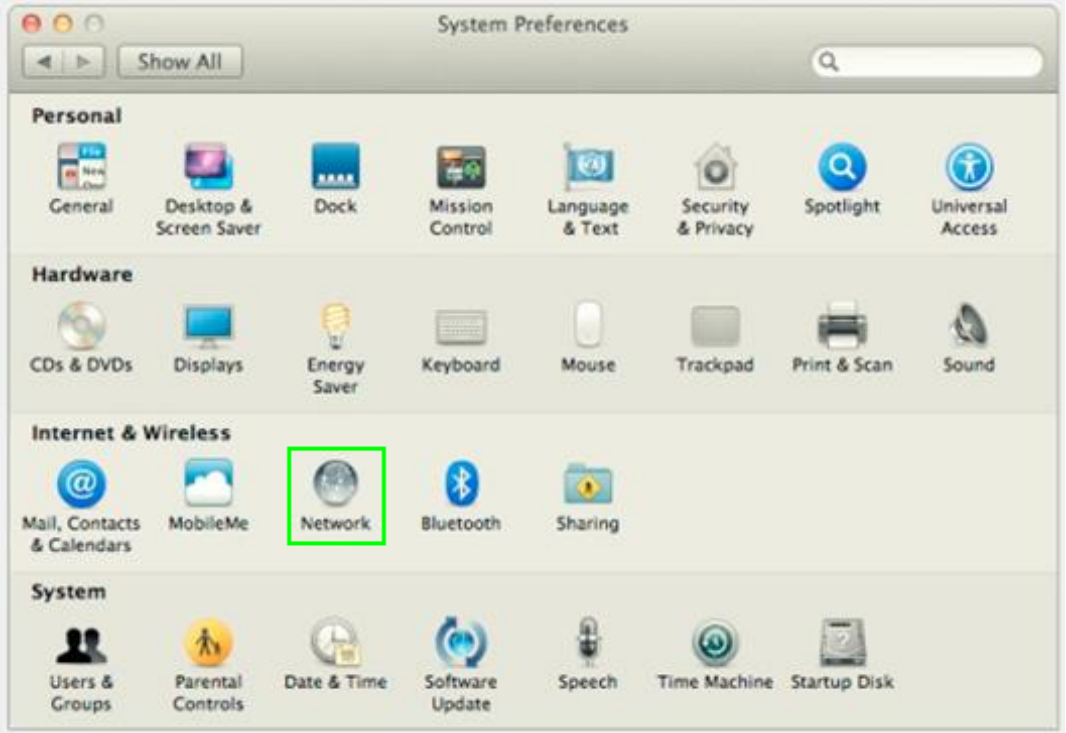

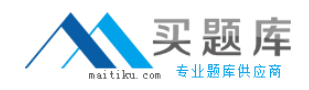

In the Advanced options for the Firewall service in OS X, you select "Block all incoming connections." As a result, \_\_\_\_\_\_\_.

**A.** the Mail application on your computer will no longer receive incoming messages from a mail server

**B.** files on your computer that are shared using Personal File Sharing will be inaccessible to users on the network

**C.** your computer will NOT be able to obtain an IP address from a DHCP server

**D.** file servers on your local network will not be visible in the Finder's network browser

#### **Answer: B**

Reference:http://training.apple.com/itpro/macinteg

#### **Question No : 10**

Moments ago you connected a new FireWire hard drive to your Mac. Which procedure will configure Time Machine to back up yourdata to the FireWire drive?

**A.** Click "Use as a Backup Disk" in the Time Machine alert dialog that appears when you connect the FireWire harddrive.

**B.** Drag the new FireWire hard disk icon from the desktop onto the Time Machine application icon in the /Applications/Utilities/ folder.

**C.** Open Time Machine, select the new FireWire hard disk as the back up destination, choose ZIP from the BackupFormat list, and click Start.

**D.** Drag your home folder to the new FireWire hard disk icon on the desktop.

**Answer: A**

#### **Question No : 11**

On a Mac, you are adding a new Mail account that will access an Exchange server. The server has Autodiscover enabled. What isthe minimum information you need in order to add the account?

**A.** the Exchange email address and password

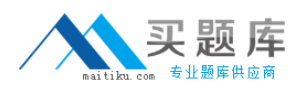

**B.** the Exchange email address and password, and the Exchange Server IP address or domain name

**C.** the Exchange email address and password, the Exchange Server IP address or domain name, and the Exchangeserver admin account name

**D.** the Exchange email address

**Answer: A**

# **Question No : 12**

In OS X Lion, where can you set the firmware password?

- **A.** In the Firmware Password utility in the Utilities folder
- **B.** In the Users & Groups pane of System Preferences
- **C.** In the Firmware Password utility, after booting from the Recovery partition
- **D.** In the Security pane of System Preferences

## **Answer: C**

Reference:http://forums.macrumors.com/showthread.php?t=1207895

# **Question No : 13**

What term best describes the OS X feature that restricts the system resources, such as files, that an application can access?

- **A.** Execute disable
- **B.** Sandboxing
- **C.** Firewall
- **D.** Library randomization

## **Answer: B**

Reference:http://whitepapers.hackerjournals.com/wp-content/uploads/2011/02/Mac-OS-X-Security.pdf(page 10)

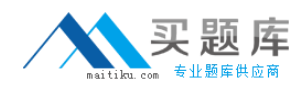

From your Mac, you want to access mail, calendars, and contacts served by a Microsoft Exchange Server. What is the earliestversion of Exchange Server for which Mountain Lion provides built-in support for this task?

- **A.** Microsoft Exchange Server 2000 with Service Pack 4
- **B.** Microsoft Exchange Server 2007 with Service Pack 1 Update Rollup 4
- **C.** Microsoft Exchange Server 2003
- **D.** Microsoft Exchange Server 2010
- **E.** Microsoft Exchange Server 2003 with Service Pack 2

#### **Answer: D**

#### **Question No : 15**

You configured a Mac with OS X Mountain Lion to share its connected USB printer over the network. Why might a Windows userbe unable to print to the shared printer?

**A.** The printer needs to be selected in the Print Sharing control panel on the Windows computer.

- **B.** The Windows computer hasn't been upgraded with the appropriate Service Pack.
- **C.** Apple Print Services for Windows hasn't been installed on the Windows computer.
- **D.** OS X Mountain Lion doesn't support sharing printers with Windows computers.

#### **Answer: D**

## **Question No : 16 HOTSPOT**

In the screenshot below, click the icon of the preference pane where you configure a Mac to bind to an Active Directory server.